برای مشاهده وب سایت ما به زبانی دیگر، لطفاً روی پیوند زیر کلیک کنید و زبان خود را از فلش کشویی در هدر سمت چپ بالا انتخاب کنید.

hillingdon-hillingdon-sch-uk.translate.goog/page/default.asp?title=Home&pid=1& x\_tr\_sl=auto& \_x\_tr\_tl=en& x\_tr\_hl=en-US&\_x\_tr\_pto=wapp https://www-

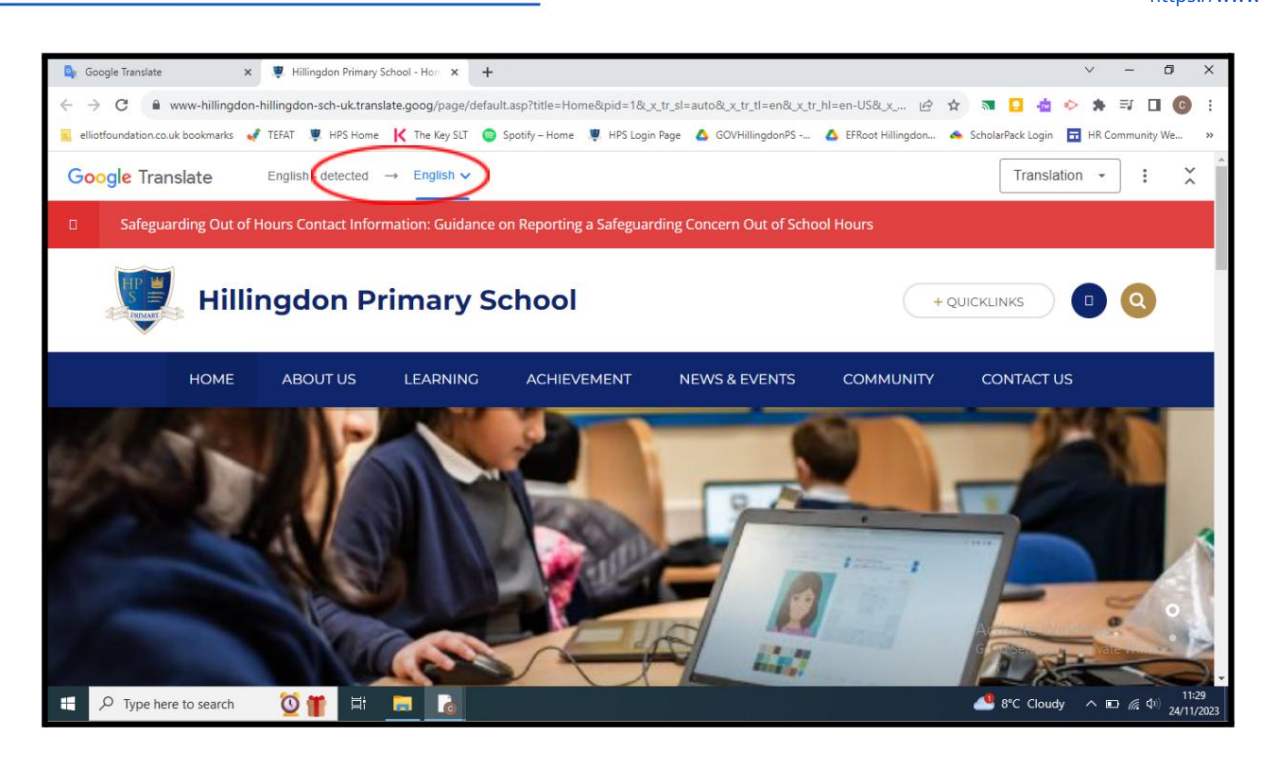

مترجم گوگل همچنین یک ابزار مفید برای ترجمه اسناد است. لطفا دستورالعمل های زیر را ببینید:

.1سندی را که میخواهید ترجمه کنید در دستگاه شخصی خود دانلود کنید.

Translate Google 2.راباز کرده و DOCUMENTSرا انتخا ب کنید.

.<br>3.زبانی را که می خواهید سند به آن ترجمه شود انتخاب کنید.

.<br>4.روی دکمه آبی رنگ کلیک کنید تا کامپیوتر خود را مرور کنید و سند دانلود شده را انتخاب کنید.

.<br>5.روی دکمه آبی TRANSLATEکلیک کنید.

.6پس از ترجمه سند بر روی دکمه DOWNLOAD TRANSLATIONکلیک کنید تا سند را به زبان مورد نیاز دانلود و مشاهده کنید.

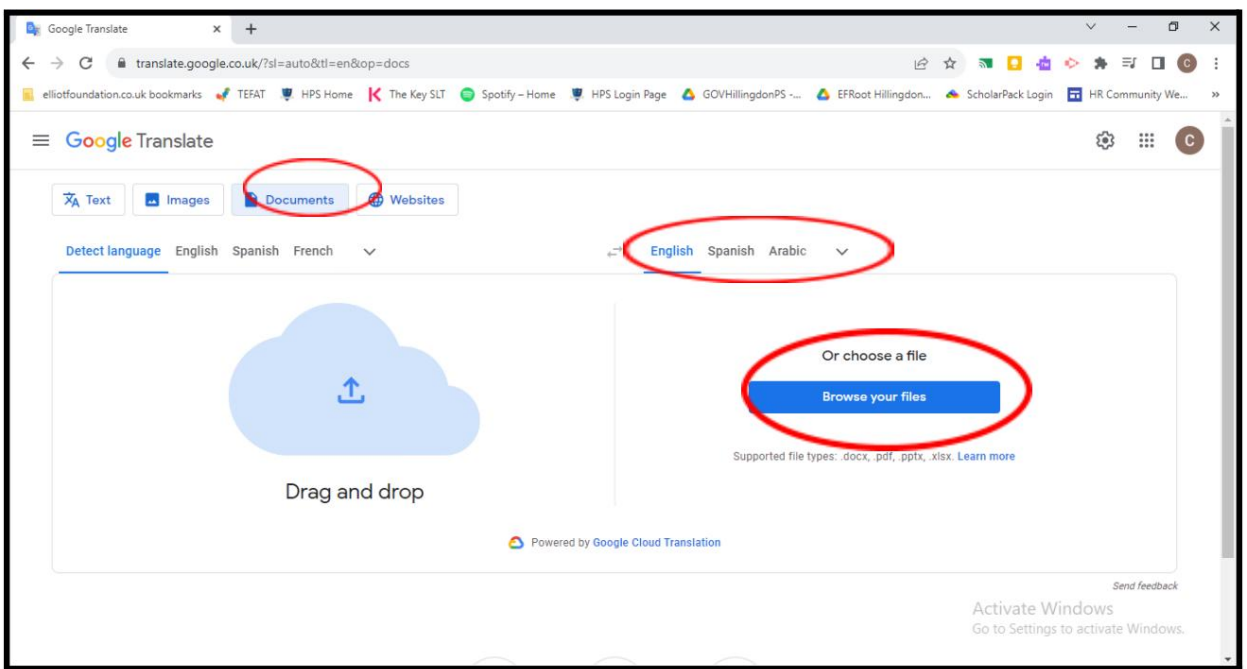

سلب مسئولیت:

وب سایت مدرسه ابتدایی Hillingdonبه زبان انگلیسی ارائه شده است. با این حال، Google™ Translateممکن است در خواندن آن به زبان های دیگر به شما کمک کند.

> Google™ Translateښتواند همه انواع اسناد را ترجمه کند و ممکن است همیشه ترجمه دقیقی به شما ارائه نکند. مدرسه ابتدایی هیلینگدون نمی تواند هیچ قول، تضمین یا تضمینی در مورد صحت ترجمه های ارائه شده بدهد.

ا<u>گر سؤالی دارید، لطفاً به G</u>oogle Translateو[مراجعه](http://translate.google.com/about/intl/en_ALL/) کنید.